## GE Digital Energy

# **Distributed Generation Trip Control**

**Firmware Version 3.1.1, Software Version 3.10** 

## **Release Notes**

### **GE Publication Number: GER-4322**

**Copyright © 2009 GE Digital Energy** 

 **Overview**

### **Summary**

GE Digital Energy releases the DGT Firmware version 3.1.1 and software version 3.10. Highlights of this release include:

- Introduce Point-to-Point Transfer Trip Solution
- Introduce new software for Point-to-Point and Point-to-Multipoint applications
- Additional event logging
- **Release Date**: February 7, 2009

#### **Note:**

• Firmware upgrades can be easily performed using the DGT firmware upgrade application. See "DGT Firmware Upgrade Instructions RevA.pdf" for firmware upgrade procedures. Please contact your local GE Digital Energy sales representative or GE Digital Energy Technical Support Team for any questions regarding this upgrade.

**Please contact your local GE Digital Energy Sales Representative or GE Digital Energy Technical Support team for any questions regarding this DGT Release.**

## **Release details**

In the following enhancement descriptions, a revision category letter is placed to the left of the description. Refer to the Appendix at the end of this document for a description of the categories displayed.

### **Firmware Version 3.1.1**

#### **E Point-to-Point Application**

 The DGT Firmware version 3.1.1 enables a user to configure a transfer trip system for a point-to-point Distributed Generation interconnection.

#### **E Additional event logging**

Added internal alarm status reporting. Also, performance log section added to status output format. Enabling the performance log is not available at this time. All performance log items will report back "0."

#### **Enervista Set up Software Version 3.10**

#### **E Point-to-Point configuration**

Added support for configuring Point-to-Point transfer trip systems. Software now supports both Point-to-Point and Point-to-Multipoint systems.

## **Upgrade paths**

This upgrade can be done either via EnerVista Launchpad or by direct download from the following site:

http://gemultilin.com/software/DGT

If using EnerVista Launchpad, follow these steps:

- 1. Open EnerVista Launchpad
- 2. Click "IED Setup"
- 3. Click "Check Updates". Note: this will check for updates to all of the IED setup software shown.
- 4. Select the DGT version 3.10 upgrade for download.

**Please contact your local GE Multilin sales representative or GE MultilinTechnical Support Team for any questions regarding this upgrade.** 

### **Change categories**

This document uses the following categories to classify the changes.

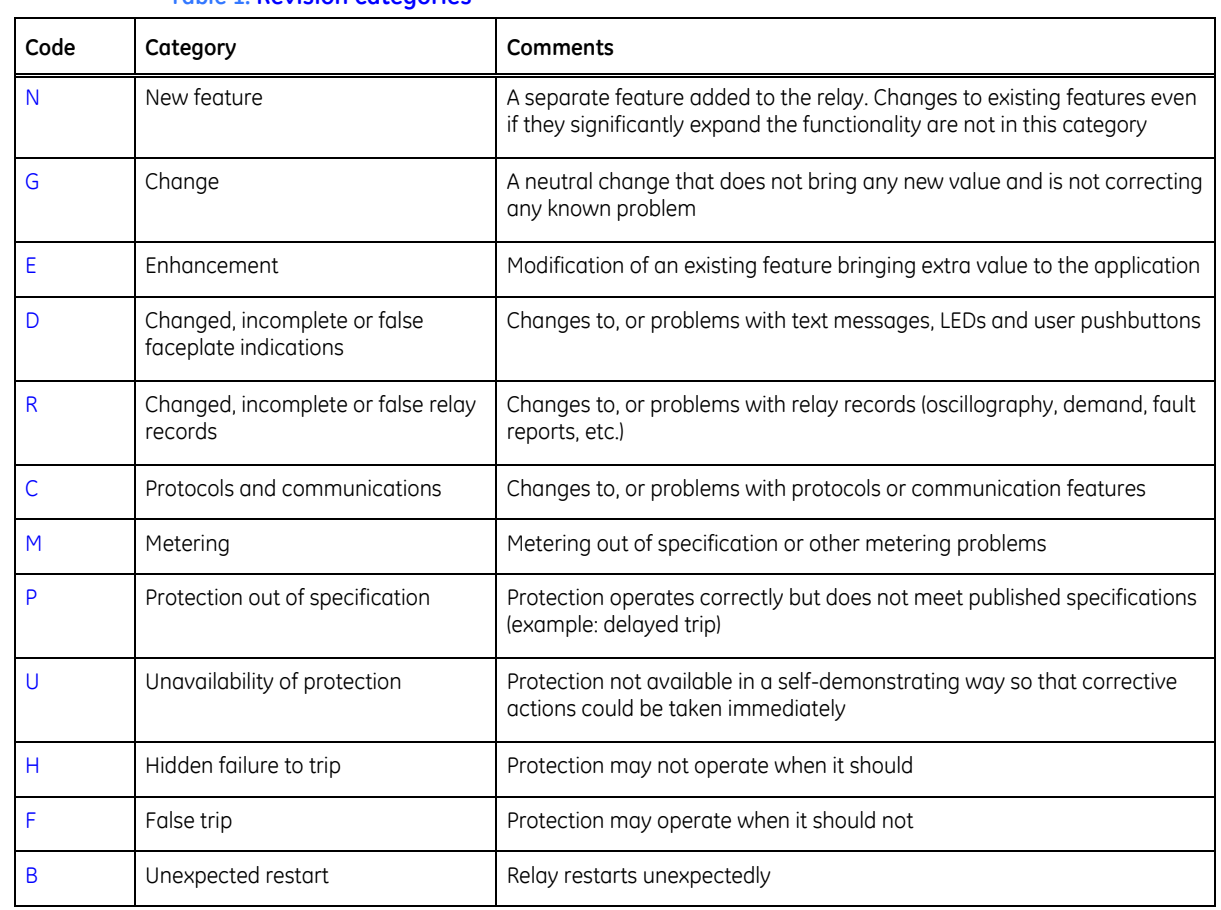

**Table 1: Revision categories**

The revision category letter is placed to the left of the change description.

### **GE Multilin technical support**

GE Multilin contact information and call center for product support is shown below:

GE Multilin Technical Support 215 Anderson Avenue Markham, Ontario Canada L6E 1B3

Telephone: 905-294-6222 or 1-800-547-8629 (North America), +34 94 485 88 00 (Europe) Fax: 905-201-2098 (North America), +34 94 485 88 45 (Europe)

E-mail: multilin.tech@ge.com Home Page: http://www.[GEmultilin.com](http://www.gemultilin.com/)